# A Quick Guide to Stata 8 for Windows<sup>∗</sup>

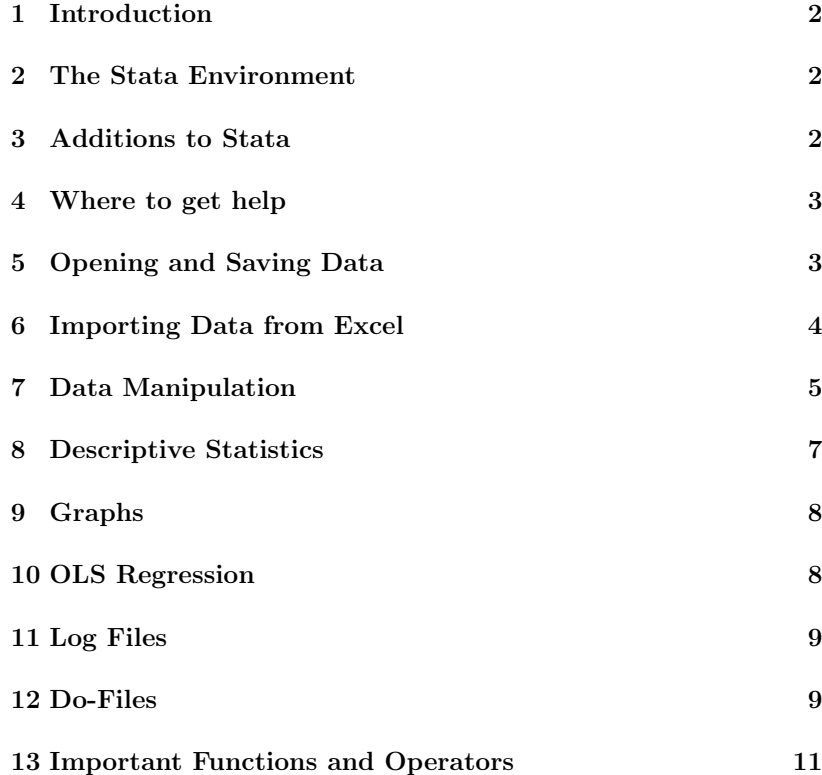

### **1 Introduction**

This guide introduces the basic commands of Stata. More commands (on pane<sup>l</sup> data, limited dependent variables, monte carlo experiments, etc.) are described in the respective handouts.

## **2 The Stata Environment**

When you start Stata for Windows you will see the following windows: the Command window where you type in your Stata commands, the Results window where Stata results are displayed, the Review window where past Stata commands are displayed and the Variables window which list all the variables in the active datafile.

The data in the active datafile can be browsed (read-only) in the Browser window, which is activated from the menu Data/Data browser or by

#### browse *varlist*

where *varlist* (e.g. income age) is <sup>a</sup> list of variables to be displayed.

The Editor window allows to edit data either by directly typing into the editor window or by copying and pasting from spreadsheet software

#### edit *varlist*

Stata <sup>8</sup> has implemented every Stata command (except the programming commands) as <sup>a</sup> dialog that be accessed from the menus. This makes commands you are using for the first time easier to learn as the proper syntax for the operation is displayed in the Review window.

## **3 Additions to Stata**

Many researchers provide their own Stata programs on Stata's webpage.

net search *keyword*

<sup>∗</sup>This manual draws on material from various sources: the Stata handbooks, Ben Jann (ETH Zurich), Data and Statistical Services (Princeton University).

searches the Internet for user-written additions to Stata that contain the specified *keyword*, including user-written additions published in the Stata Journal (SJ) and old Stata Technical Bulletin (STB).

## **4 Where to get help**

The *Stata User's Guide* is an introduction into the capabilities and basic concepts of Stata. The *Stata Base Reference Manual* provides systematic information about all Stata commands. It is also often an excellenttreatise of the implemented statistical methods.

The online help in Stata describes all Stata commands with its options. However, it does not explain the statistical methods as in the Reference manual. You can start the online help by issuing the command

#### help *command*

If you don't know the exact expression for the command, you can search the Stata documentation by

#### search *word*

In both cases the result is written into the result window. Alternatively, you can display the result in the Viewer window by issuing the command

#### view help *command*

or by calling the Stata online help in the menu bar: Help/Search....

## **5 Opening and Saving Data**

Open an existing Stata datafile (extension .dta):

use *filename* [, clear]

where the option clear clears the dataset already in memory. Save <sup>a</sup> datafile in Stata format:

#### save [*filename*]

If *filename* is not specified, the name under which the data was last known is used. If *filename* is specified without an extension, .dta is used.

Stata will look for data or save data or save <sup>a</sup> log file in the *drive* and *directory* specified by

#### cd *drive:directory*

See help memory if you encounter memory problems when loading <sup>a</sup> file.

### **6 Importing Data from Excel**

Prepare the data in Excel for conversion:

- Make sure that missing data values are coded as empty cells or as numeric values (e.g., 999 or -1). Do not use character values (e.g -, N/A) to represent missing data.
- Make sure that there are no commas in the numbers. You can change this under Format menu, then select Cells... .
- Make sure that variable names are included only in the first row of your spreadsheet. Variable names should be 32 characters or less, start with <sup>a</sup> letter and contain no special characters, i.e. '\$' or '&', except '...'. You should eliminate embedded blanks (spaces).

Under the File menu, select Save As... . Then Save as type Text(tab delimited). The file will be saved with <sup>a</sup> .txt extension.

Start Stata. Then issue the following command:

insheet using *filename* [, clear]

where filename is the name of the tab-delimited file (with extension .txt). If you have already opened <sup>a</sup> data file in Stata you can replace the old data file using the option clear.

## **7 Data Manipulation**

New variables are created by

generate *newvar* <sup>=</sup> *expression* [if *expression*]

where *newvar* is the name of the new variable and *expression* is <sup>a</sup> mathematical function of existing variables. The if option applies the command only to the data specified by <sup>a</sup> logical expression. The (system) missing value code '.' is assigned to observations that take no value.

Some examples:

```
generate age2 = age^2generate agewomen = age if women == 1
generate rich = 0 if wealth != .
replace rich = 1 if wealth >= 1000000
generate rich = wealth >= 1000000
```
Existing variables can be changed by

replace *oldvar* <sup>=</sup> *expression* [if *expression*]

The command egen extends the functionality of generate. For example

```
egen average = mean(income)
```
creates <sup>a</sup> new variable containing the (constant) mean income for all observations. See the last section for some available functions.

Both the generate and the egen command allow the by *varlist* prefix which repeats the command for each group of observations for which the values of the variables in varlist are the same. For example,

```
sort nationality
```

```
by nationality: egen referenceinc = mean(income)
```
generates the new variable *referenceinc* containing for each observation the mean income of all observations of the same nationality. Note that the data has to be sorted by nationality beforehand.

The recode command is <sup>a</sup> convenient way to exchange the values of ordinal variables:

recode *var* (*rule1*) [(*rule2*)]

e.g. replace gender (1=0) (2=1) will produce <sup>a</sup> dummy variable.

The following system variables (note the '\_') may be useful:

- ncontains the number of the current observation.
- Ncontains the total number of observations in the dataset.
- p<sup>i</sup> contains the value of <sup>p</sup>i to machine precision.

A *lagged variable* can be created in the following way: First define <sup>a</sup> time series index. Second declare the data <sup>a</sup> time series. For example this can be done with the commands

```
generate t = n /* generate a variable with values 1...N * /tsset t /* declare the time series */
```
Lagged values can now be designated as L.*varname*. For example L.gdp designates <sup>a</sup> lagged value of the variable *gdp*, L2.invest designates the variable *invest* lagged twice.

You can *delete variables* from the dataset by either specifying the variables to be dropped or to be kept:

drop varlist

keep varlist

You can *delete observation* from the dataset by specifying the observations to be dropped (or kept) by <sup>a</sup> either logical *expression* or by specifying the *last* and *first* observation

drop [if *expression*] [in range *first*/*last*] keep [if *expression*] [in range *first*/*last*]

Arrange the observations of the current dataset in ascending order with respect to *varlist*

sort *varlist*

7 **Applied Econometrics II** 

Change the order of the variables in the current dataset:

order *varlist*

by specifying <sup>a</sup> list of variables to be moved to the front of the dataset.

You can convert the data into <sup>a</sup> dataset of the means (or other statistics see help) of *varlist*. *varname* specifies the groups over which the means are calculated.

collapse *varlist*, by(*varname*)

A description of the variables in the dataset is produced by describe and codebook [*varlist*].

## **8 Descriptive Statistics**

Display univariate summary statistics of the variables in *varlist*:

summarize *varlist*

Report the frequency counts of *varname*:

tabulate *varname* [if *expression*] [, missing]

The missing option requests that missing values are reported.

Display the correlation or covariance matrix for varlist

#### correlate *varlist*

Produce <sup>a</sup> two-way table of absolute and relative frequencies counts along with Pearson's chi-square statistic:

tabulate *var1 var2*, col chi2

Perform <sup>a</sup> two-sample <sup>t</sup> test of the hypothesis that *varname* has the same mean within the two groups defined by the dummy variable *groupvar*

ttest *varname* [if *exp*], by(*groupvar*) [ unequal]

where the option unequa<sup>l</sup> indicates that the two-sample data are not to be assumed to have equal variances.

### **9 Graphs**

Draw <sup>a</sup> scatter <sup>p</sup>lot of the variables *yvar<sup>1</sup> yvar<sup>2</sup> ...* (y-axis) against *xvar*  $(x-axis):$ 

scatter *yvar1 yvar2 ... xvar* Draw <sup>a</sup> line graph, i.e. scatter with connected points

line *yvar1 yvar2 ... xvar*

Draw <sup>a</sup> histogram of the variable *var*

histogram *var*

Draw <sup>a</sup> scatter plot with regression line:

scatter *yvar xvar* || lfit *yvar xvar*

### **10 OLS Regression**

To regress <sup>a</sup> dependent variable *depvar* on <sup>a</sup> constant and one or more independent variables in *varlist* use

regress *depvar* [*varlist*] [if *exp*] [, level(#) noconstant]

The if option limits the estimation to <sup>a</sup> subsample specified by the logical expression *exp*. The noconstant option suppresses the constant term. level(#) specifies the confidence level, in percent, for confidence intervals of the coefficients. See help regress for more options.

You can access the estimated parameters and their standard errors from the most recently estimated model

coef[*varname*] contains the value of the coefficient on *varname* se[*varname*] contains the standard error of the coefficient

Stata calculates predictions from the previously estimated regression by

predict *newvarname* [, stdp]

The stdp option provides the standard error of the prediction.

## **11 Log Files**

A *log file* keeps <sup>a</sup> record of the commands you have issued and their results during your Stata session. You can create <sup>a</sup> log file with

### log using *filename* [, appen<sup>d</sup> replace text]

where filename is any name you wish to give the file. The appen<sup>d</sup> option simply adds more information to an existing file, whereas the replace option erases anything that was already in the file. Full logs are recorded in one of two formats: SMCL (Stata Markup and Control Language) or text (meaning ASCII). The default is SMCL, but the option text can change that.

A *command log* contains only your commands

cmdlog using *filename*

Both type of log files can be viewed in the Viewer:

### view *filename*

You can temporarily suspend, resume or stop the logging with the command:

 $log \{ on | off | close \}$ cmdlog { on | off | close }

## **12 Do-Files**

A "do"-file is <sup>a</sup> set of commands (or program) just as you would type them in one-by-one during <sup>a</sup> regular Stata session. Any command you use in Stata can be part of <sup>a</sup> do file. The default extension of do-files is .do, which explains its name. Do-files allow you to run <sup>a</sup> long series of commands several times with minor or no changes. Furthermore, do-files keep <sup>a</sup> record of the commands you used to produce your results.

To edit <sup>a</sup> do file, just click on the icon (like an envelope) in the toolbar.

### do *mydofile*

You can also click on the Do current file icon in the do-file editor to run the do file you are currently editing.

Comments are indicated by <sup>a</sup> \* at the beginning of <sup>a</sup> line. Alternatively, what appears inside  $/*$  \*/ is ignored. The  $/*$  and  $*/$  comment delimiter has the advantage that it may be used in the middle of <sup>a</sup> line.

\* this is a comment

generate  $x = 2*y$  /\* this is another comment\*/ + 5

Hitting the return key tells Stata to execute the command. In <sup>a</sup> do file, the return key is at the end of every line, and restricts commands to be on the same line with <sup>a</sup> maximum of 255 characters. In many cases, (long) commands are more clearly arranged on multiple lines. You can tell Stata that the command is longer than one line by using the

#delimit ;

command in the beginning of your do-file. The following Stata commands are now terminated by <sup>a</sup> ';'. An example do-file:

capture log using mincer, replace #delimit ; use schooling.dta, clear ; \* generate <sup>a</sup> proxy for experience ; generate  $exp = age - educ - 6$ ; \* estimate the Mincer equation ; regress lnwage educ exp exp2 female /\* change the significance level to 0.01 \*/ , level(99) ; log close ;

 $\Rightarrow$  Note that lines with comments also need to be terminated by ';'. Otherwise the following command will not be executed.

### **13 Important Functions and Operators**

#### **Some Mathematical Expressions**

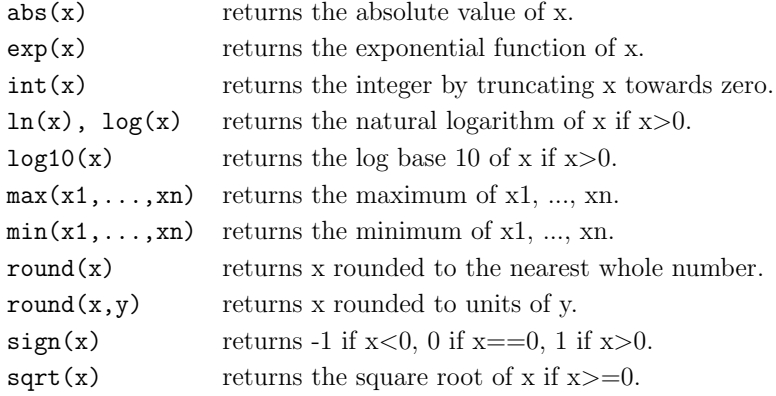

### **Logical and Relational Operators**

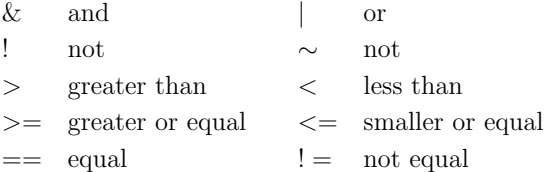

### **Some Probability distributions and density functions**

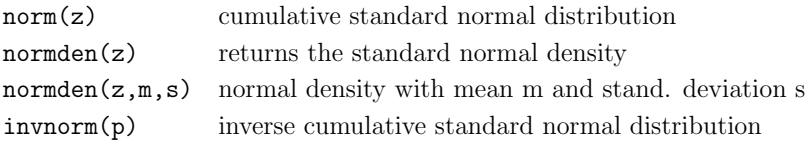

Similar commands are available for <sup>a</sup> variety of distribution functions.

### **Some Functions in egen**

#### diff(*varlist*)

creates an indicator variable equal to 1 where the variables in varlist are not equal, and 0 otherwise.

#### fill(*numlist*)

creates <sup>a</sup> variable of ascending or descending numbers or complex repeating patterns. See help numlist for the numlist notation.

### max(*varname*) (allows by *varlist*:)

creates <sup>a</sup> constant containing the maximum value of *varname*.

#### mean(*varname*)

creates <sup>a</sup> constant containing the mean of *varname*.

### median(*varname*) (allows by *varlist*:)

creates <sup>a</sup> constant containing the median of *varname*.

## min(*varname*) (allows by *varlist*:)

creates <sup>a</sup> constant containing the minimum value of *varname*.

#### rmax(*varlist*)

<sup>g</sup>ives the maximum value in *varlist* for each observation (row). Equals  $max(var1, var2, ...)$  in the generate command.

#### rmean(*varlist*)

creates the (row) means of the variables in *varlist* for each observation (row). Equals mean(*var1, var2, ...*) in the generate command.

#### rmin(*varlist*)

<sup>g</sup>ives the minimum value in *varlist* for each observation (row). Equals min(*var1, var2, ...*) in the generate command.

### sd(*varname*) (allows by *varlist*:)

creates <sup>a</sup> constant containing the standard deviation of *varname*.

#### sum(*varname*) (allows by *varlist*:)

creates <sup>a</sup> constant containing the sum of *varname*.